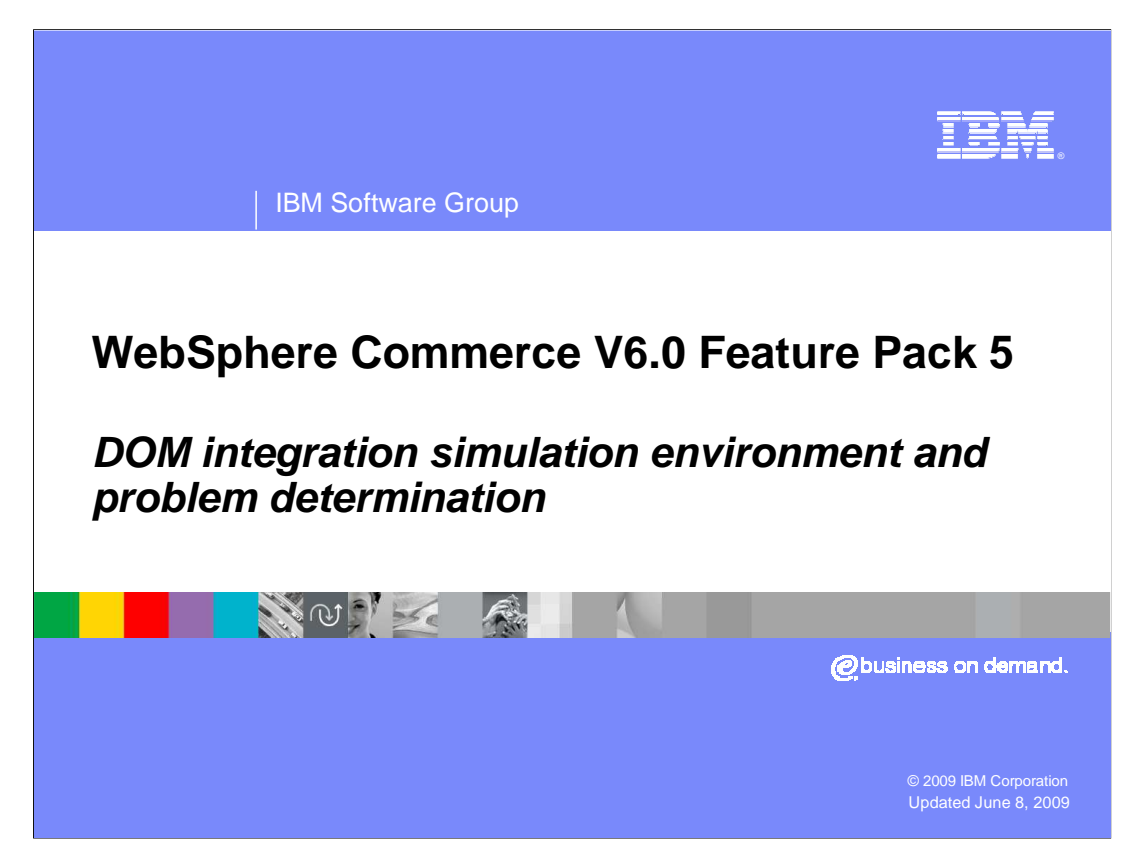

 This presentation introduces the DOM integration simulation environment and DOM integration related problem determination.

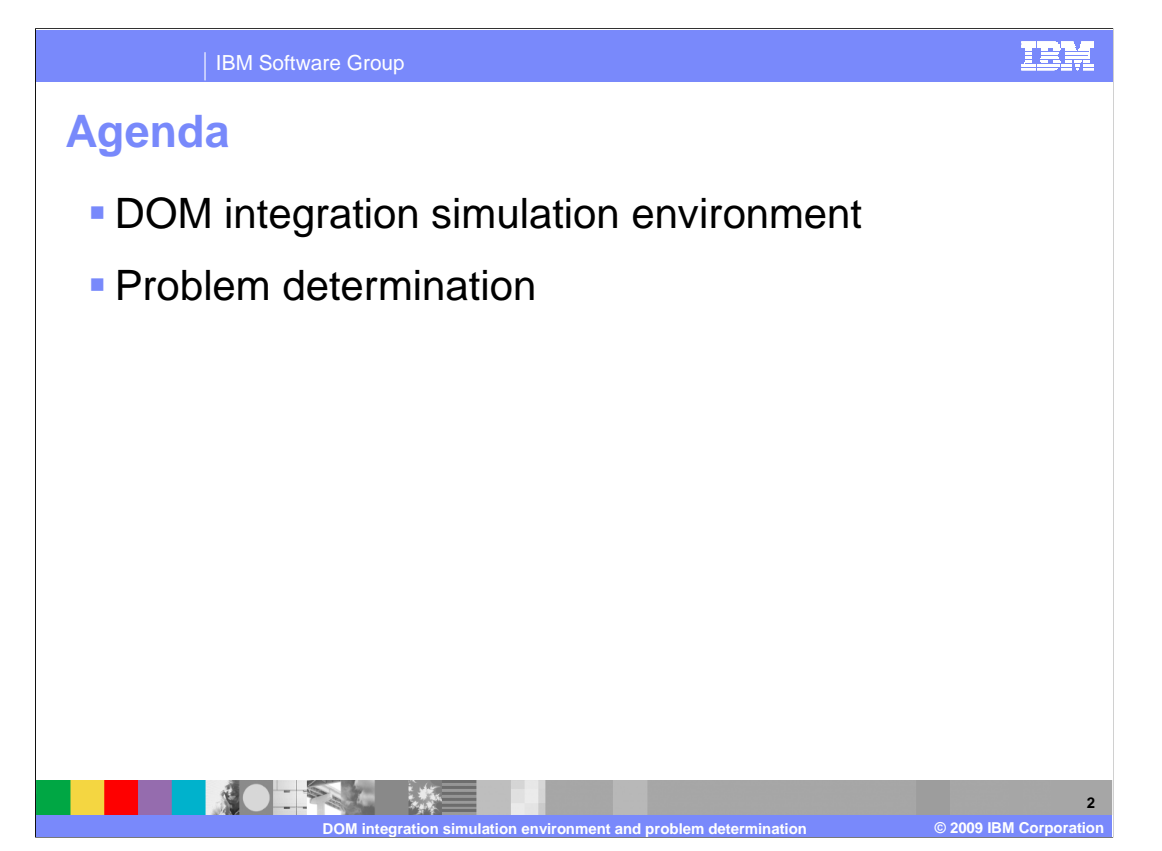

 The DOM integration simulation environment is introduced. This simulation environment helps you understand DOM integration concepts and implementation. Some problem determination topics follow.

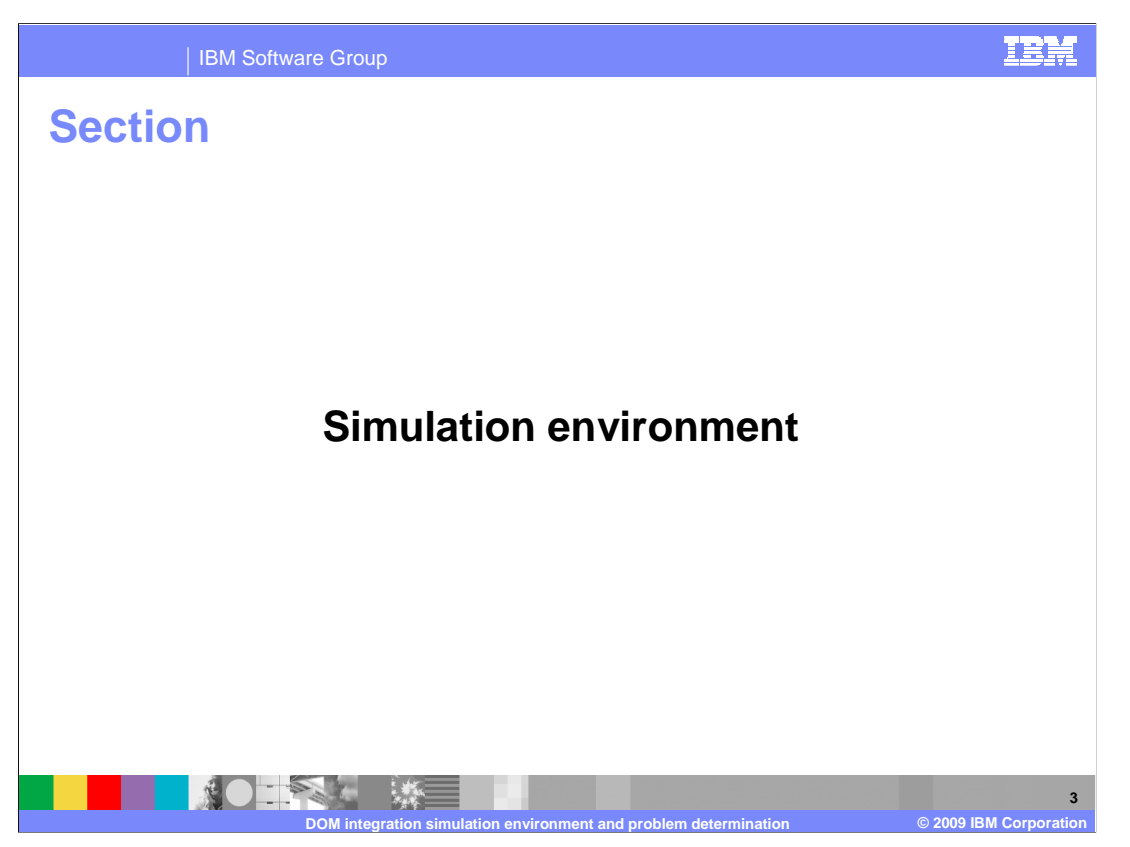

This section introduces the DOM integration simulation environment.

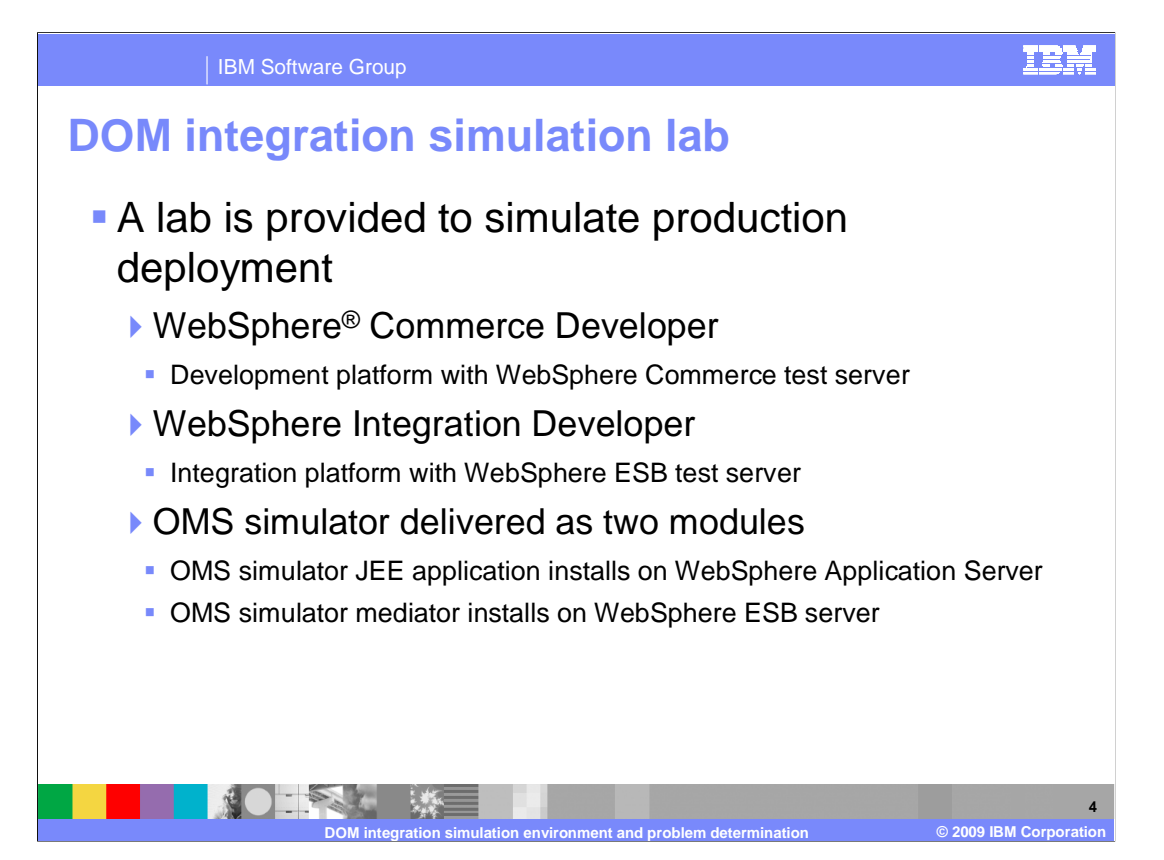

 A lab is provided to help you understand DOM integration implementation. This lab takes you through setting up a test environment to simulate a DOM system. There are three main parts to running the simulation. WebSphere Commerce Developer is used, as usual, as the test server for WebSphere Commerce. WebSphere Integration Developer is introduced as a test environment to run WebSphere Enterprise Service Bus. The role of the enterprise service bus is to mediate between WebSphere Commerce service messages and the message format of the DOM system. Taking the place of the DOM system is an OMS simulator. The simulator has two main parts. The first is a simple JEE application and database that imitate a backend system. This can be installed in your WebSphere Commerce test server or any other WebSphere Application Server. The second is an ESB mediator that converts between the message format defined by WebSphere Commerce and the message format of the simple JEE application. The mediator is loaded into WebSphere Integration Developer and added to the WebSphere ESB test server.

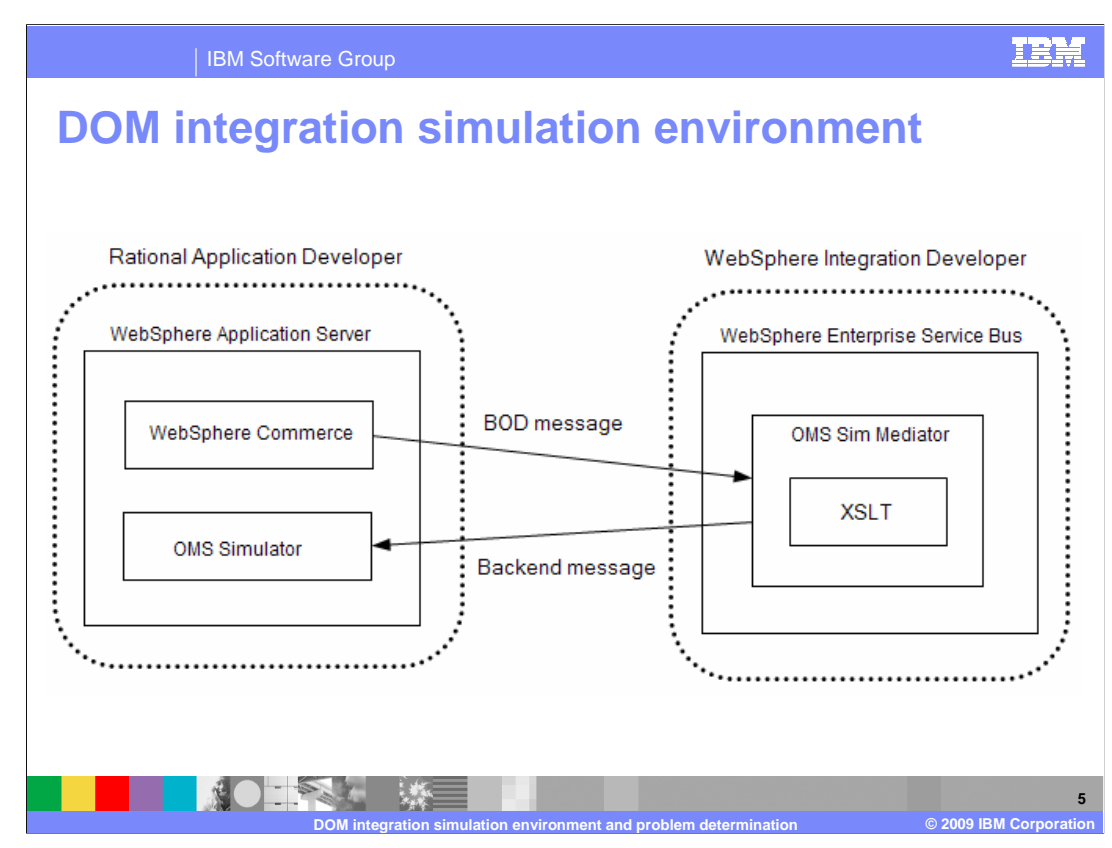

 This diagram shows the simulation environment created in the lab. The lab in IBM Education Assistant provides detailed information on configuring a test environment. When setting this up yourself, you are not restricted to running the OMS Simulator within your WebSphere Commerce test environment.

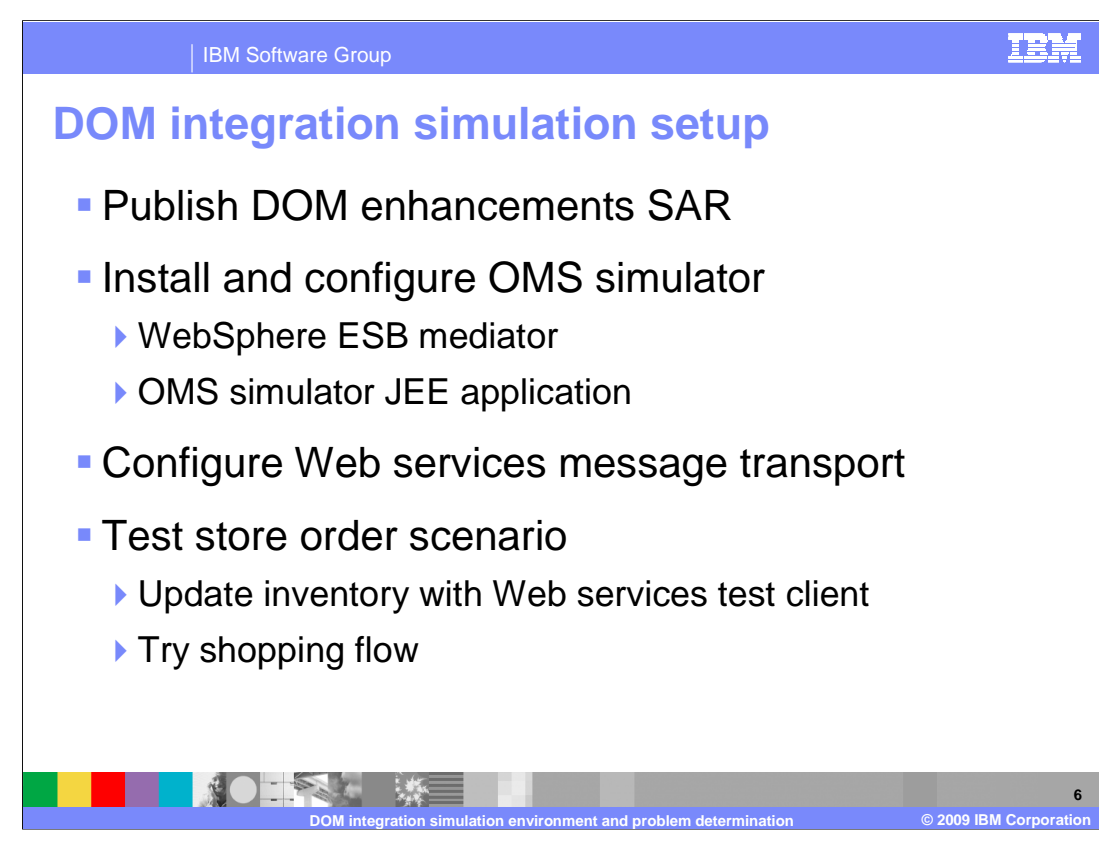

 In the lab you will complete the DOM integration simulation setup. This includes publishing the DOM enhancement SAR, installing and configuring the OMS simulator and configuring the Web services message transport. Once you have the environment up and running you are able to test out the buy online, pickup in-store scenario in the Madisons starter store. You will also explore accessing the external inventory services provided by the simulator using a Web services test client.

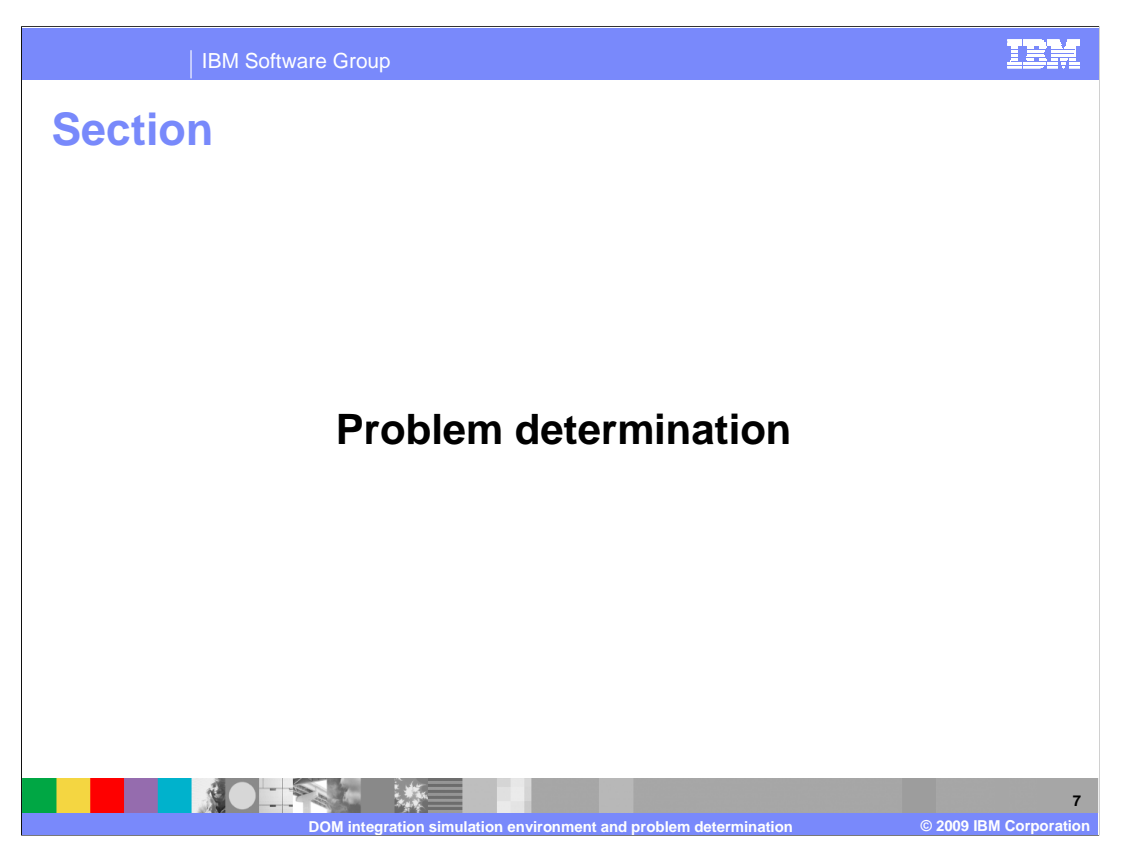

This section introduces some common errors, root causes and solutions.

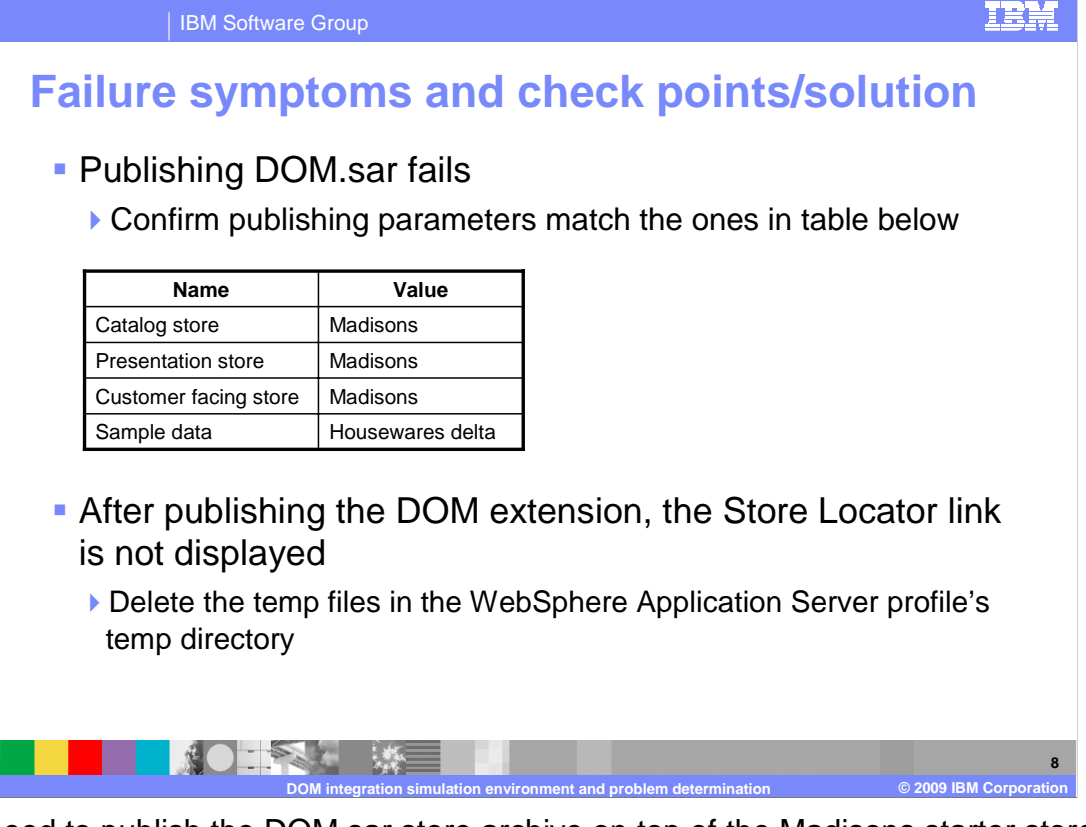

 You need to publish the DOM.sar store archive on top of the Madisons starter store to enable DOM integration. DOM.sar contains all starter store assets you need for the DOM integration feature. If publishing DOM.sar fails, you should check the parameters you used for publishing. The values for the parameters must match the ones shown in the table. The store publishing log goes to the WebSphere Application Server's profile's SystemOut.log. You can look there for additional error information.

 After you publish DOM.sar, you might not see the Store Locator link in the header of the store page. If this happens, you need to delete the temporary files in WebSphere Application Server profile's temp directory. This action will force the store JSP<sup>™</sup> files to be recompiled.

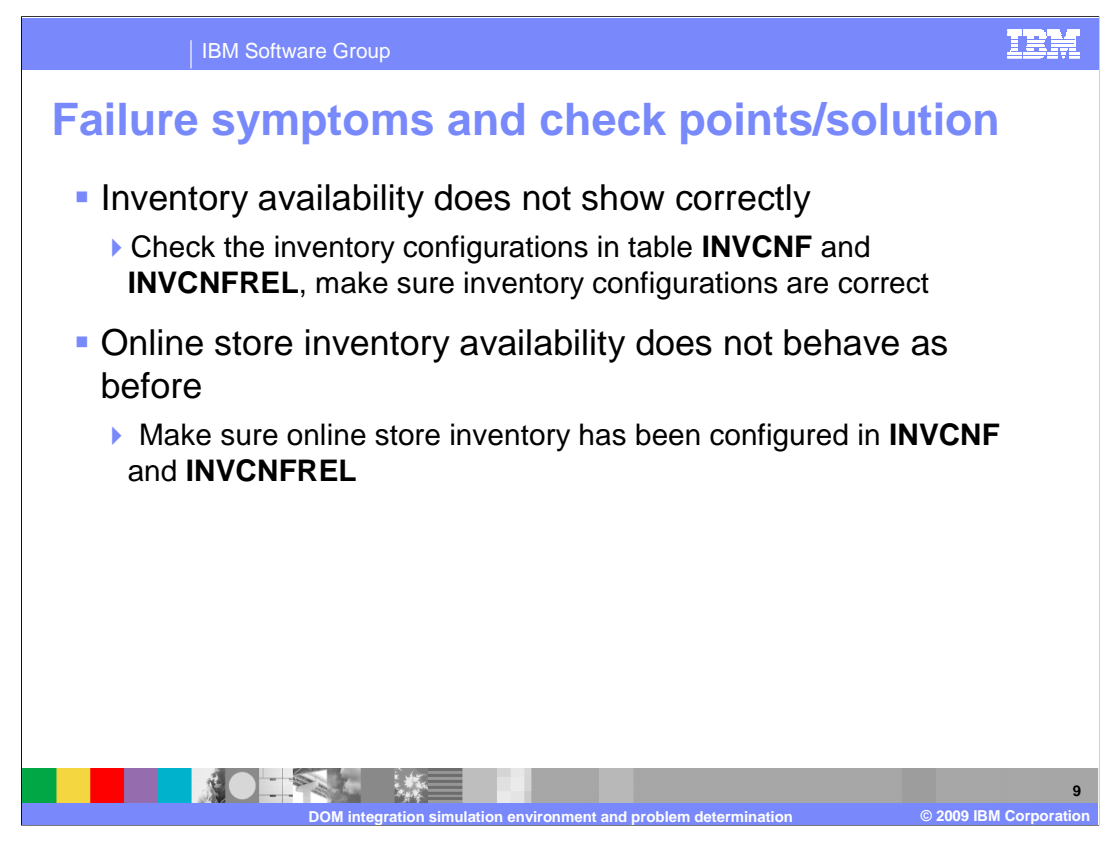

 If you notice that inventory availability does not show up correctly in the store front, you need to check the inventory configurations in table **INVCNF and INVCNFREL.** You should check the FLAG column in table INVCNF to confirm the correct bit values for your inventory cache are used. You should also check table INVCNFREL to confirm the correct inventory configuration has been assigned for your stores and catalog entries.

 The online store's inventory is managed by the DOM system after DOM integration is enabled. You need to configure an inventory cache policy for the online store inventory too. You need to make sure your configuration is correct.

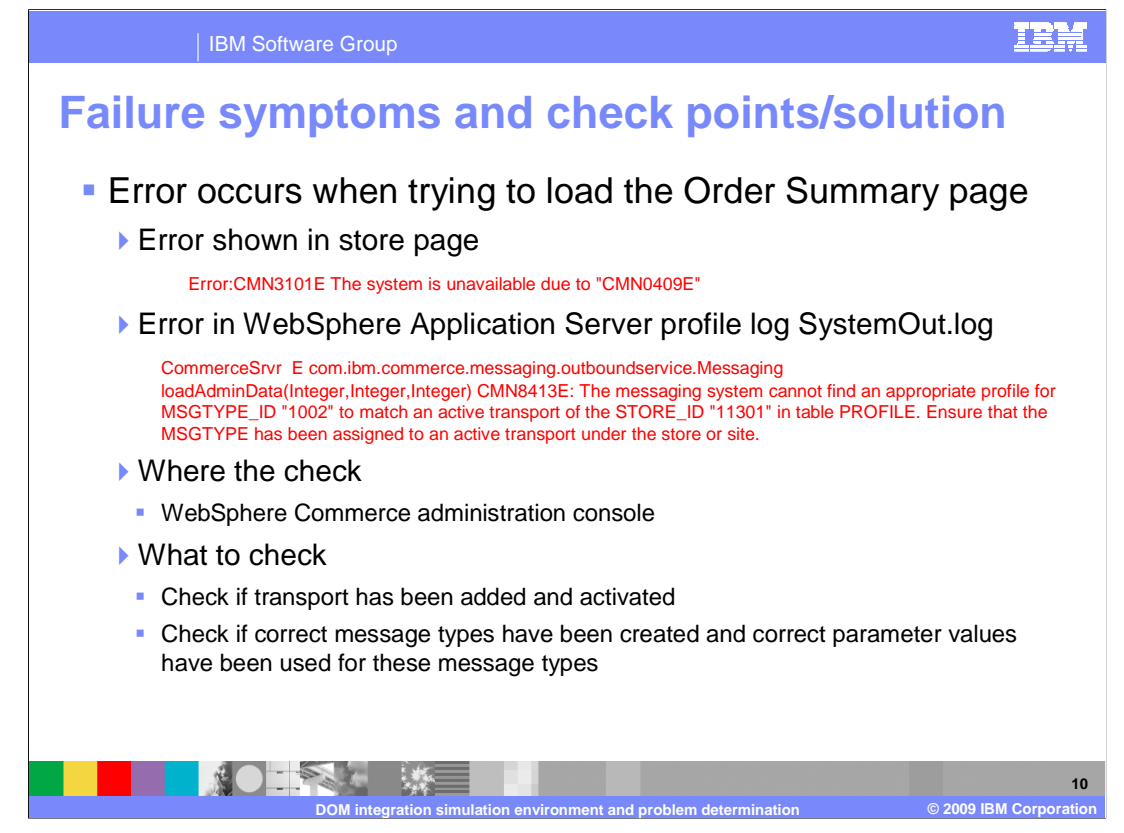

 You might encounter an error when trying to load the Order Summary page. If the errors shown on the store page and in SystemOut.log match the errors shown here, you need to check your transport and message types configuration. You need to make sure they have been added correctly in the administration console.

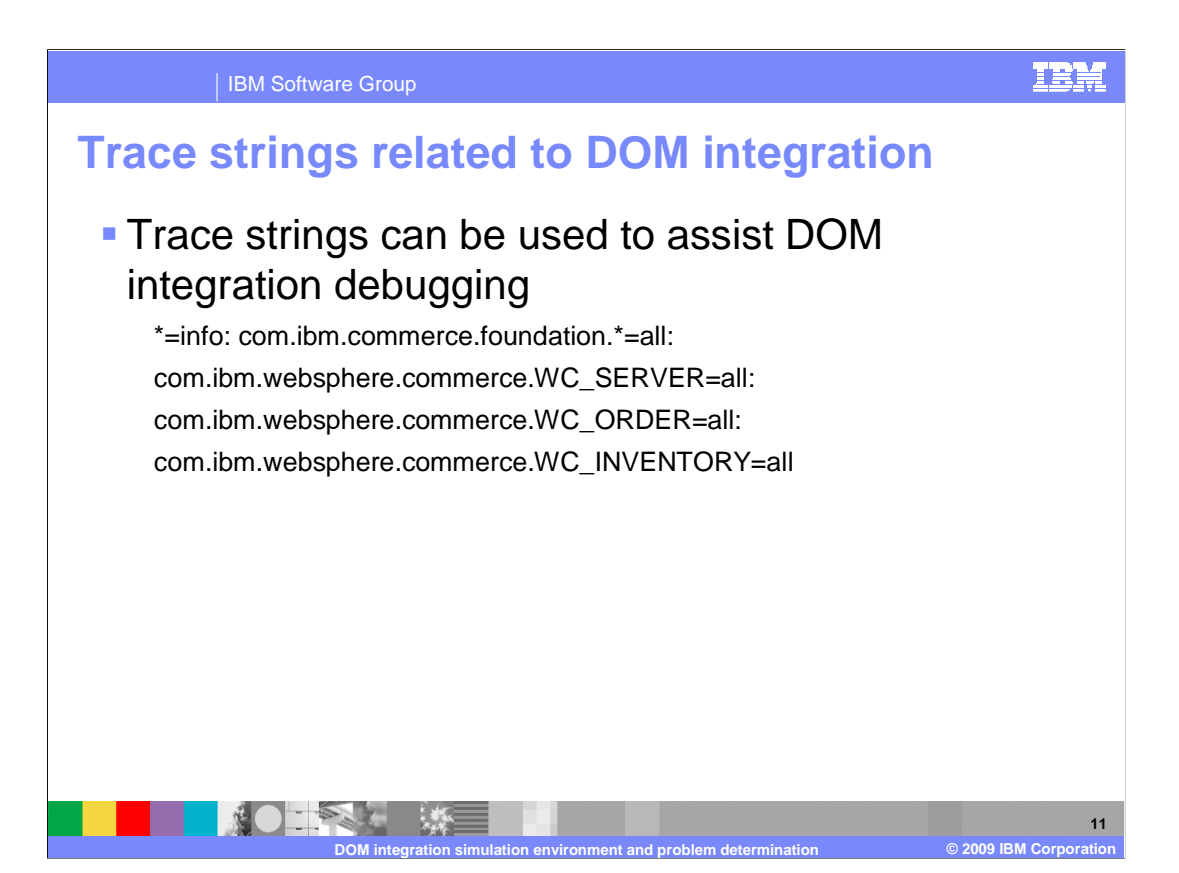

 To debug errors that occur after you enable DOM integration, you can turn on tracing. The trace strings that provide information on DOM related processes are shown here.

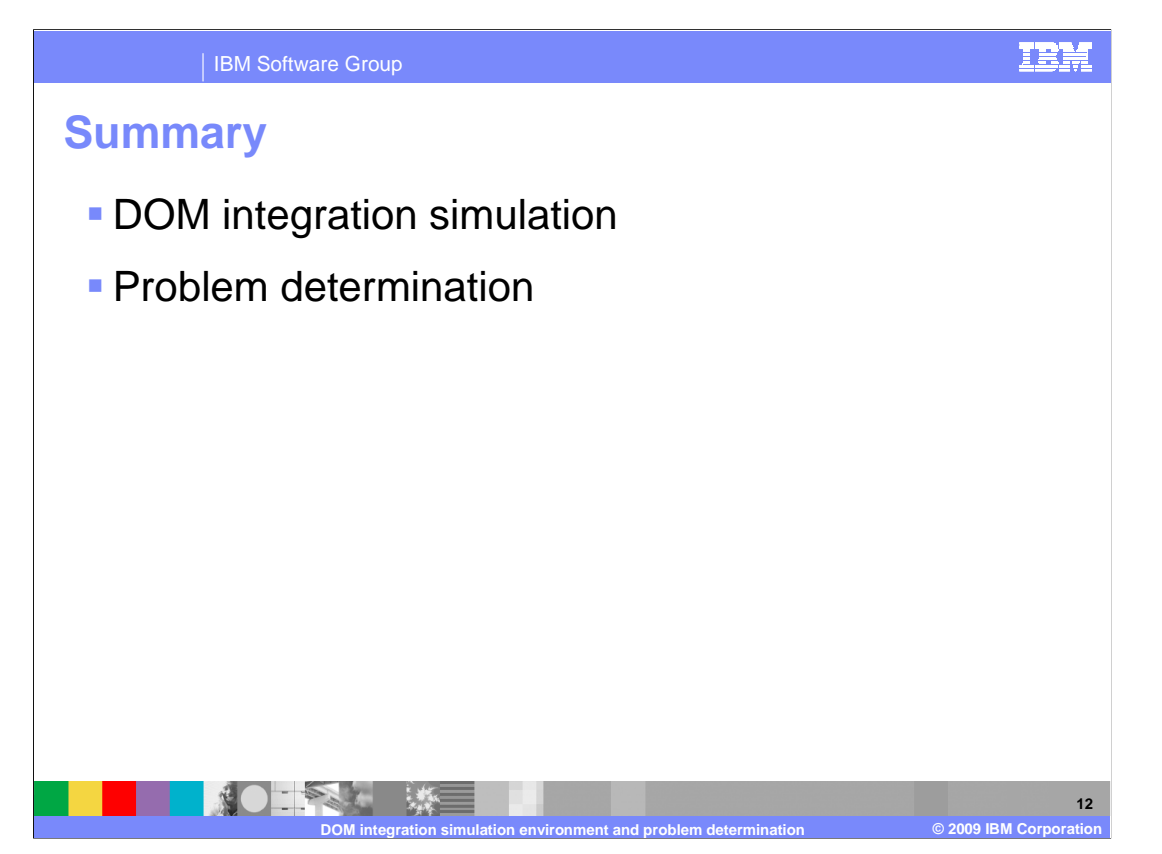

 In summary, you can use the lab provided to set up a simulation environment to help you understand the DOM integration. Several problem determination topics were discussed.

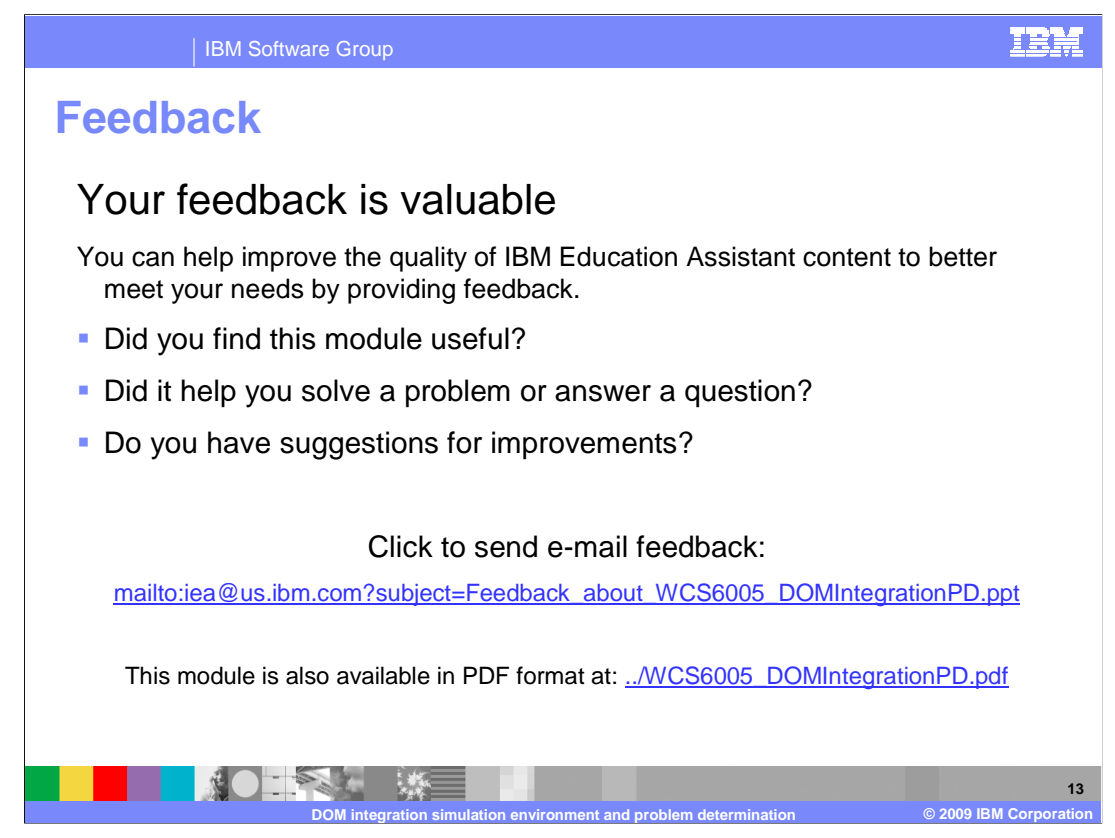

 You can help improve the quality of IBM Education Assistant content by providing feedback.

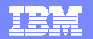

## **Trademarks, copyrights, and disclaimers**

IBM, the IBM logo, ibm.com, and the following terms are trademarks or registered trademarks of International Business Machines Corporation in the United States, other countries, or both: WebSphere

If these and other IBM trademarked terms are marked on their first occurrence in this information with a trademark symbol (® or ™), these symbols indicate U.S. registered or common law<br>trademarks owned by IBM at the time

JSP, and all Java-based trademarks and logos are trademarks of Sun Microsystems, Inc. in the United States, other countries, or both.

Other company, product, or service names may be trademarks or service marks of other

Product data has been reviewed for accuracy as of the date of initial publication. Product data is subject to change without notice. This document could include technical inaccuracies or<br>typographical errors. IBM may make

THE INFORMATION PROVIDED IN THIS DOCUMENT IS DISTRIBUTED "AS IS" WITHOUT ANY WARRANTY, EITHER EXPRESS OR MPLIED. IBM EXPRESSLY DISCLAIMS ANY<br>WARRANTIES OF MERCHANTABILITY, FITNESS FOR A PARTICULAR PURPOSE OR NONINFRINGEMEN

IBM makes no representations or warranties, express or implied, regarding non-IBM products and services.

The provision of the information contained herein is not intended to, and does not, grant any right or license under any IBM patents or copyrights. Inquiries regarding patent or copyright<br>licenses should be made, in writin

IBM Director of Licensing IBM Corporation North Castle Drive Armonk, NY 10504-1785 U.S.A.

Performance is based on measurements and projections using standard IBM benchmarks in a controlled environment. All customers have used in the measurement of the measurement of the measurement of the measurement of the mea

© Copyright International Business Machines Corporation 2009. All rights reserved.

Note to U.S. Government Users - Documentation related to restricted rights-Use, duplication or disclosure is subject to restrictions set forth in GSA ADP Schedule Contract and IBM Corp.

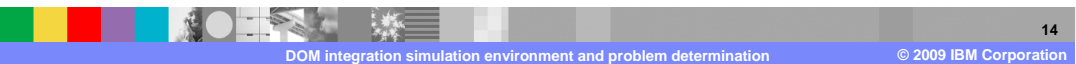